作为一种与美元保持1:1锚定汇率的数字货币,USDT 在数字货币交易、金融结算 和跨境支付等领域具有广泛的应用前景。例如最近大火的 ChatGPT 和 Midjourney 等人工智能服务,目前并不支持特定地区用户(例如中国大陆、巴基 斯坦等地区)这时候就需要借助 USDT 进行充值购买。

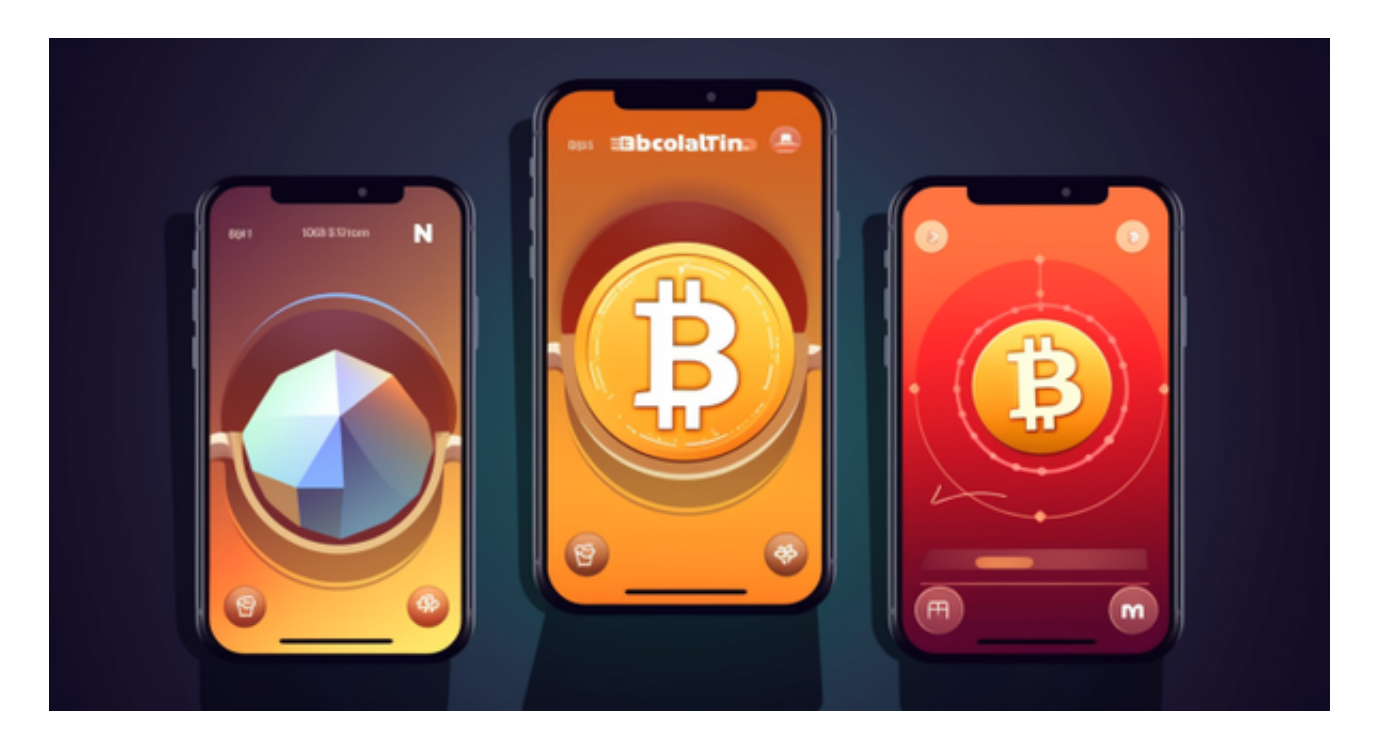

 使用数字货币 P2P 交易平台进行购买速度快、小额交易极佳,而使用 Binance 币安交易平台进行购买则更适合大额交易。不过,借助虚拟币交易 QQ 群和陌生人交易 USDT 存在着较大的风险, 因此不建议使用该方法进行交易。

购买 USDT 需要注意安全和风险,选择合法合规的数字货币交易平台进行交易是 最好的选择。在使用任何交易平台时,都需要保护好自己的账户信息和交易密码, 以免遭受诈骗或资产损失。

 在BG APP交易是很多虚拟货币交易者的选择,不同的手机用户可根据自己的设备 选择下载方式:

安卓手机下载安装:打开Bitget的官方网站,如尚未拥有账号,可注册一个新账号 ,单击下载图标,用手机扫描出现的二维码,建议用浏览器进行扫码,微信扫码可 能会出现网页停止访问的情况,请点击本地下载,再按提示进行下载安装即可。

如果不是用浏览器扫码,那么也需要单击右上方的图标,选择在浏览器打开,再 点击本地下载,普通下载,根据需要完成下载安装工作。

 苹果手机下载安装:中国大陆地区Apple ID无法直接在App Store下载Bitget的App,非中国内地Apple ID可以下载使用Bitget的App。

第一步:注册海外Apple ID

1.在浏览器中进入注册新Apple ID的页面。2.填写相关信息:所选区域;邮箱地址 应该是之前没有注册过的苹果账号,手机号应该是有效且在用的,后面是用来接收 验证码的。都填好了,点击接着。3.邮箱和短信会先后收到六位数字的验证码,根 据提示输入验证码后注册海外Apple ID。

第二步:用海外Apple ID下载Bitget软件

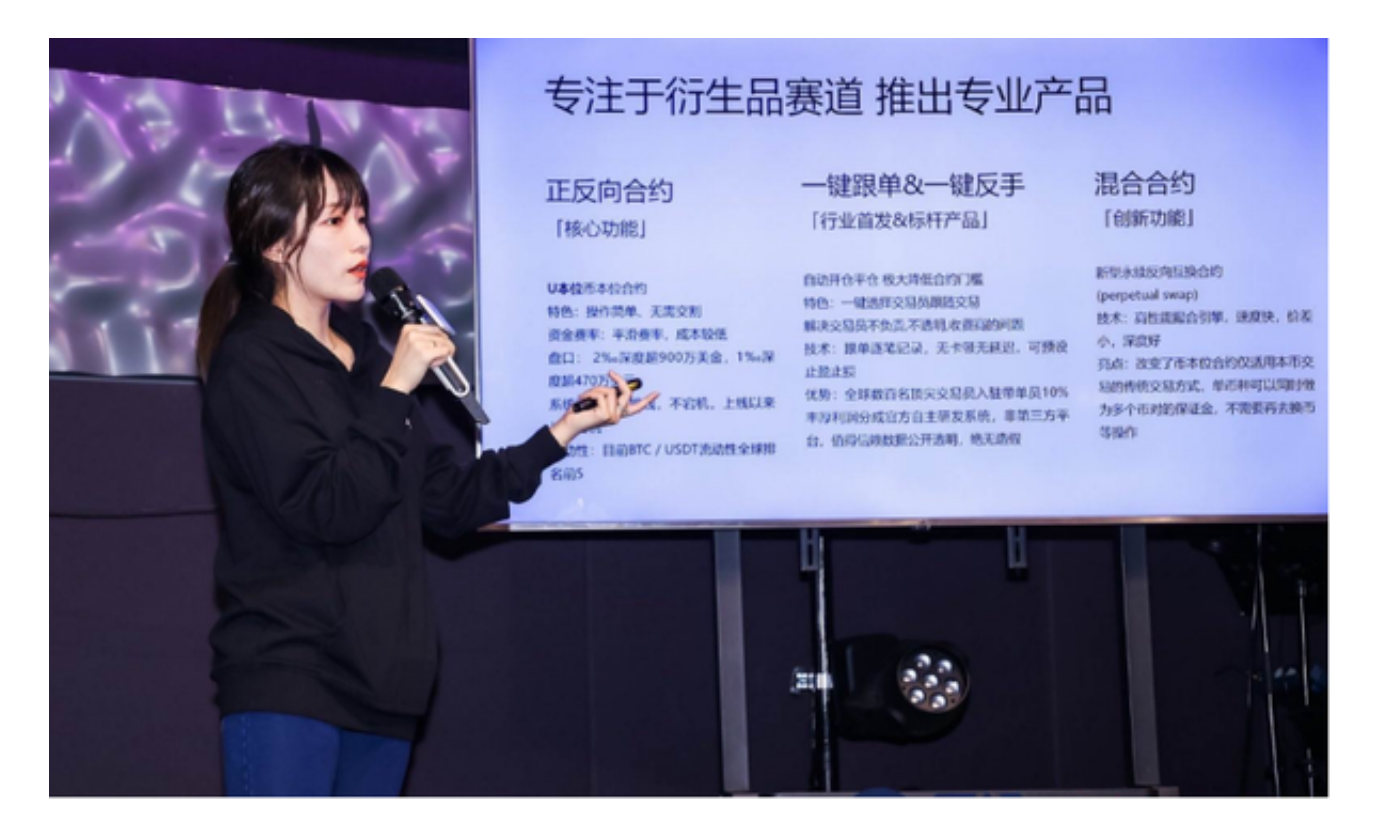

1.进入AppStore,退出原账号,登录新注册的账号。因为是新ID,所以会出现提 示,请点击查看并勾选同意进入下一页。2.填写信息,然后进入下一页。3.登录后 ,在App Store中搜索Bitget即可下载正版Bitget软件。

 当交易完成后,用户可以在 Bitget 上查看财务记录,了解更多细节。用户也可以在第三方服务供应商网站查看。